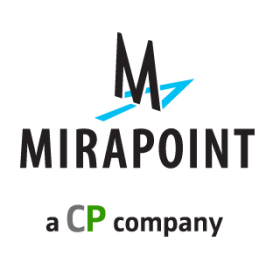

# Field Services Guide Supplement

Release 4.4.2-FCS November 2012 Part Number: 010-00909

This supplement supports Messaging Operating System (MOS) release 4.4.2-FCS and later MOS releases until replaced by a newer edition.

The Mirapoint Software and Mirapoint documentation are Copyright © 1998-2012 Mirapoint Software, Inc. All Rights Reserved. You may not print, copy, reproduce, modify, distribute or display this work in hard copy, electronic, or any other form, in whole or in part, by any electronic, mechanical, or other means, without the prior written consent of Mirapoint Software, Inc., except that you are permitted to make one copy for archival purposes only in connection with the lawful use and operation of this software.

Mirapoint, RazorGate, and the Mirapoint logo are registered trademarks of Mirapoint Software, Inc. Mirapoint Message Server, Mirapoint Directory Server, Mirapoint Operations Console, RazorSafe, DirectPath, WebMail Direct, WebCal Direct, and GroupCal Direct are trademarks of Mirapoint Software, Inc.

Mirapoint integrates third party software programs within the Mirapoint Software, which are subject to their own license terms. If the user does not agree to abide by the applicable license terms for the integrated third [party software programs as defined by the Mirapoint Software License Agreement, then you may not install or](http://www.mirapoint.com/licenses/thirdparty/eula.php)  operate the Mirapoint Software. These software license agreements, including the Mirapoint Software License [Agreement, can be viewed at h](http://www.mirapoint.com/licenses/thirdparty/eula.php)ttp://www.mirapoint.com/licenses/thirdparty/eula.php.

Portions of this product are Copyright © 1982, 1986, 1989, 1991, 1993 the Regents of the University of California. All Rights Reserved.

Portions of this product are Copyright © Dell Inc. Used with permission.

Portions of this product are Copyright © 2010 Red Hat, Inc. All Rights Reserved. The "Red Hat" trademark and the "Shadowman" logo are registered trademarks of Red Hat, Inc. in the U.S. and other countries.

Portions of this product are Copyright © 1997, 1998 FreeBSD, Inc. All Rights Reserved. Portions of this product are Copyright © 1996-1998 Carnegie Mellon University. All Rights Reserved.

Portions of this product are Copyright © 1997-1998 the Apache Group. All Rights Reserved. Portions of this product are Copyright © 1987-2006 Larry Wall. All Rights Reserved. See <http://www.perl.org>. Portions of this product are Copyright © 1990, 1993-1997 Sleepycat Software. All Rights Reserved.

This software is derived in part from the SSLava™ Toolkit, which is Copyright © 1996-1998 by Phaos Technology Corporation. All Rights Reserved.

Portions of this product are Copyright © 1998, 1999, 2000 Bruce Verderaime. All Rights Reserved. Portions of this product are Copyright © 1999-2003 The OpenLDAP Foundation, Redwood City, California, USA. All Rights Reserved.

Portions of this product are Copyright © 2005-2010, The Dojo Foundation. All Rights Reserved. Portions of this product are Copyright © 2010, Yahoo! Inc. All Rights Reserved. Portions of this product are Copyright © 2010 VMware, Inc. All Rights Reserved.

OpenLDAP is a registered trademark of the OpenLDAP Foundation.

Macintosh is a trademark of Apple Computer, Inc.

Windows, Outlook, Exchange, and Active Directory are trademarks of Microsoft Corporation.

Java and Solaris are trademarks of Sun Microsystems, Inc.

Linux is a registered trademark of Linus Torvalds.

Zimbra and the Zimbra logo are trademarks of VMware, Inc.

All other trademarks are the property of their respective owners.

OTHER THAN ANY EXPRESS LIMITED WARRANTIES THAT MIRAPOINT PROVIDES TO YOU IN WRITING, MIRAPOINT AND MIRAPOINT'S LICENSORS PROVIDE THE SOFTWARE TO YOU "AS IS" AND EXPRESSLY DISCLAIM ALL WARRANTIES AND/OR CONDITIONS, EXPRESS OR IMPLIED, INCLUDING, BUT NOT LIMITED TO, THE IMPLIED WARRANTIES OF MERCHANTABILITY AND FITNESS FOR A PARTICULAR PURPOSE. IN NO EVENT SHALL MIRAPOINT'S LICENSORS BE LIABLE FOR ANY DIRECT, INDIRECT, INCIDENTAL, SPECIAL, EXEMPLARY OR CONSEQUENTIAL DAMAGES, HOWEVER CAUSED AND ON ANY THEORY OF LIABILITY (INCLUDING NEGLIGENCE OR OTHER TORT), ARISING IN ANY WAY OUT OF YOUR USE OF THE SOFTWARE, EVEN IF ADVISED OF THE POSSIBILITY OF DAMAGES. MIRAPOINT'S LIABILITY SHALL BE AS LIMITED IN THE LICENSE AGREEMENT.

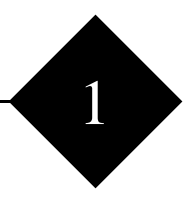

# 8-Series Hardware information.

## Getting started

This document describes supplemental information for fault parts replacement of 8 series hardware. Please visit Mirapoint Support Site (https:// support.mirapoint.com) for more information.

## Common information

#### Fault information collection

Ensure that you collect information for RMA in advance, should a part require replacement. The information is displayed in either the CLI , Level 1 diagnostic data and system event log from iDRAC.

#### Preparation

Before starting replacement, ensure that you verify the system's "normal" condition. These configurations are available in the installation logs.

## Hard Disk Drive

#### Preparation

- 1. Verify hardware component and array configuration for the system in advance from the installation logs.
- 2. It is recognized as "normal" if all the disks are in 'Optimal' status.
- 3. Check the following information to specify which disk is faulty.
	- ❍ LED status
	- ❍ [MOS]storage arrays CLI result
	- ❍ [MOS]storage disks CLI result
	- ❍ [AOS]miradmin->advanced menu->(h)System health summary output
	- ❍ Which physical disk must be replaced.
	- ❍ Array status (Optimal, Rebuild, Degraded)

#### During replacement

1

Confirm if the new disk is correctly recognized by verifying the following:

- ❍ [MOS]storage arrays CLI result
- ❍ [MOS]storage disks CLI result
- ❍ [AOS]miradmin->advanced menu->(h)System health summary output

#### After replacement

Confirm if the new disk is correctly recognized by verifying the following:

- ❍ [MOS]storage arrays CLI result
- ❍ [MOS]storage disks CLI result
- ❍ [AOS]miradmin->advanced menu->(h)System health summary output

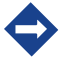

n If the array status is "Degraded" before replacement, rebuild is automatically started if a hot spare drive is assigned.

#### MOS

```
Figure 1 RG800 Output<br>
rg800> storage arrays<br>
0.0.0.0 RA1D-1 (0.32.1.0 0.32.0.0 ) Optimal Inuse<br>
OK Completed
                     OK Completed<br>PG802 storage disks<br>0.32.0.0 571776 Inuse Optimal (ECC no ) 0 0<br>0.32.1.0 571776 Inuse Optimal (ECC no ) 0 0<br>0.32.2.0 571776 Unused Optimal (ECC no ) 0 0<br>OK Completed<br>The Completed
                     en compreten<br>rg800> storage addspare<br>0.0.4.0
                      OK Completed
                     en en protocologie arrays<br>1980 - Storage arrays<br>1980 - Band Daniel (1982, 1.8 0.32.8.8 ) Optimal Inused<br>1981 - Alexander (1982, 2.8 ) Optimal Unused
                      OK Completed
                     Completed
```
Not all models have a hotspare drive. The models that have a hotspare drive are M/ RG800 and S8000. The models that do not have a hotspare drive are RG180, RG280, M8000 and M8800.

The following example shows a drive replacement after one drive has failed in a RAID 1 array with 2 drives. (Figure 2)

#### Figure 2 RG280 Output

```
rg280> storage arrays<br>0.0.0.0 BAID-1 (0.32.1.0 0.32.0.0 ) Optimal Inuse<br>0K Completed<br>rg280> storage disks<br>0.32.0.0 476416 Inuse Optimal (ECC no ) 0 0<br>0.32.1.0 476416 Inuse Optimal (ECC no ) 0 0<br>0.32.1.0 476416 Inuse Optima
08 Completed<br>The Completed<br>The Completed<br>The Range arrays<br>The Range arrays<br>The Range arrays and Degraded Inuse
OK Completed
UK Completed<br>
rg280> storage disks<br>
0.32.0.0 476416 Inuse Optimal (ECC no ) 0 0<br>
OK Completed<br>
rg280> storage arrays<br>
0.0.0.0 RAID-1 (0.32.1.0 0.32.0.0 ) Rebuild Inuse 4%<br>
OK Completed<br>
rg280> storage disks
en comprecia<br>1988 - Storage disks<br>1988 - Ale 476416 Inuse Optimal (ECC no ) 0 0<br>1988 - Ale 476416 Inuse Rebuild (ECC no ) 0 0<br>1988 - Ale 40416 Inuse Rebuild (ECC no ) 0 0
 OK Completed
```
The following example shows drive replacement after one and two drives failed in a M8000 with a RAID 6 configuration.

Figure 3 M8000 with single drive failed.

```
Show Current Network Settings
c Access Administration CLI<br>t Switch Terminal Type Ito vt1001<br>w Switch Console Type Ito vgal
b Reboo<br>? Help
    Reboot system
 OK m8000.mirapoint.com admind 4.3 server ready
 OK User logged in
on oscriptions<br>
0.0.0.0 RAID-6 (0.32.7.0 0.32.6.0 0.32.5.0 0.32.3.0 0.32.1.0 0.32.4.0 0.32.2.0<br>
0.32.0.0 ) Optimal Inuse<br>
OR Completed<br>
OR Completed
UK Completed<br>
0.32.8.9 Storage disks<br>
0.32.8.9 S71776 Inuse Optimal (ECC no ) 0 0<br>
0.32.1.0 571776 Inuse Optimal (ECC no ) 0 0<br>
0.32.2.0 571776 Inuse Optimal (ECC no ) 0 0<br>
0.32.3.0 571776 Inuse Optimal (ECC no ) 0 0<br>
0.32
 OK Completed
 m8000
```
Figure 4 M8000 after replacing one hard drive.

| m8000> storage arrays                                                           |
|---------------------------------------------------------------------------------|
| 0.0.0.0 RAID-6 (0.32.7.0 0.X.X.0 0.32.5.0 0.32.3.0 0.32.1.0 0.32.4.0 0.32.2.0 0 |
| .32.0.0 ) Partially Degraded Inuse                                              |
| OK Completed                                                                    |
| m8000> storage disks                                                            |
| 0.32.0.0 571776 Inuse Optimal (ECC no ) 0 0                                     |
| 0.32.1.0 571776 Inuse Optimal (ECC no ) 0 0                                     |
| 0.32.2.0 571776 Inuse Optimal ( ECC no ) 0 0                                    |
| 0.32.3.0 571776 Inuse Optimal (ECC no ) 0 0                                     |
| 0.32.4.0 571776 Inuse Optimal ( ECC no ) 0 0                                    |
| 0.32.5.0 571776 Inuse Optimal (ECC no ) 0 0                                     |
| 0.32.7.0 571776 Inuse Optimal ( ECC no ) 0 0                                    |
| OK Completed                                                                    |

Figure 5 M8000 with two drives failed.

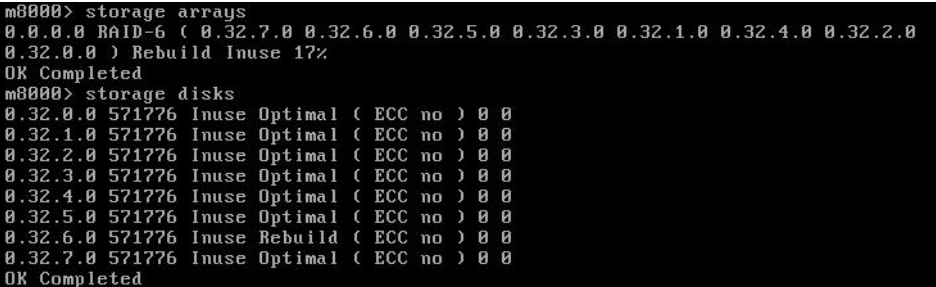

Figure 6 M8000 after replacing two drives.

```
m8000> storage arrays<br>0.0.0.0 RAID-6 ( 0.X.X.0 0.X.X.0 0.32.5.0 0.32.3.0 0.32.1.0 0.32.4.0 0.32.2.0 0.<br>32.0.0 ) Degraded Inuse
OK Completed
on<br>M8000> storage disks<br>0.32.0.0 571776 Inuse Optimal<br>0.32.1.0 571776 Inuse Optimal
                                                         ECC no ) 0 0<br>ECC no ) 0 0<br>ECC no ) 0 0<br>ECC no ) 0 0<br>ECC
   32.2.0 571776<br>32.3.0 571776
                             Inuse Optimal
                             Inuse Optimal
    32.4.0 571776
                             Inuse Optimal
                                                          ECC no
                                                                          ø
                                                                              \theta\overline{ }32.5.0 571776 Inuse Optimal
                                                       \epsilonECC no
                                                                          00
     Completed
```
The rebuild percentage only shows for the first drive being rebuilt. Once the first drive rebuild is completed, the rebuild percentage will show for the second drive.

The following example shows drive replacement after single and multiple drives failed in a M8800 with two RAID 6 configurations. The M8800 has two drive enclosures with one RAID 6 array per enclosure. Each drive enclosure can have a maximum of 2 failed drives at a time. Since the M8800 has two RAID 6 enclosures, it can have a maximum of 4 failed drives at a time as long as each RAID 6 does not have more than 2 drives failed at a time.

Figure 7 M8800 with single drive failed.

```
m8800> storage arrays<br>0.0.0.0 RAID-6 (0.32.7.0 0.X.X.0 0.32.5.0 0.32.4.0 0.32.3.0 0.32.2.0 0.32.0.0 0.32.1.0 )<br>.32.1.0 ) Partially Degraded Inuse<br>0.0.2.0 RAID-6 (0.32.8.0 0.32.9.0 0.32.10.0 0.32.11.0 0.32.12.0 0.32.13.0 0.
  OK Completed
0K Completed<br>
m8880> storage disks<br>
0.32.0.0 571776 Inuse Optimal<br>
0.32.1.0 571776 Inuse Optimal<br>
0.32.2.0 571776 Inuse Optimal<br>
0.32.3.0 571776 Inuse Optimal<br>
0.32.5.0 571776 Inuse Optimal<br>
0.32.5.0 571776 Inuse Optimal<br>

                                                                                                                                          \begin{array}{cccc} \text{ECC} & \text{no} & \text{)} & \text{B} & \text{B} \\ \text{ECC} & \text{no} & \text{)} & \text{B} & \text{B} \\ \text{ECC} & \text{no} & \text{)} & \text{B} & \text{B} \\ \text{ECC} & \text{no} & \text{)} & \text{B} & \text{B} \\ \text{ECC} & \text{no} & \text{)} & \text{B} & \text{B} \\ \text{ECC} & \text{no} & \text{)} & \text{B} & \text{B} \\ \text{ECC} & \text{no} & \text{)} & \text{B} & \text{B} \end{arrayECC no )<br>ECC no )
                                                                                                                                                                                    00
                                                                                                                                     \mathfrak{c}8<br>8<br>8
                                                                                                                                            ECC no )<br>ECC no )<br>ECC no )
          32.8.8 571776 Inuse Optimal<br>32.9.8 571776 Inuse Optimal<br>32.18.8 571776 Inuse Optimal<br>32.11.8 571776 Inuse Optimal<br>32.12.8 571776 Inuse Optimal<br>32.12.8 571776 Inuse Optimal
                                                                                                                                                                                    00
                                                                                                                                                                                    \overline{0}CECC no<br>CECC no<br>CECC no<br>CECC no<br>CECC no
                                                                                                                                                ECC no ) 0 0
                                                                                                                                                                                        Ø
                                                                                                                                                                                                \theta) 0
                                                                                                                                                                                                \theta32.13.0 571776
                                                                            Inuse Optimal
                                                                                                                                                                                        0<sub>0</sub>Inuse Optimal
                                                                                                                                                                                        Ø
                     .14.0571776
                                                                                                                                                                                                  \theta571776
                                                                           Inuse Optimal
                                                                                                                                                 ECC no
                                                                                                                                                                                 \overline{\phantom{a}}Ø
               2.15.0\theta
```
Figure 8 M8800 after replacing one hard drive.

| m8800> storage arrays                                                              |
|------------------------------------------------------------------------------------|
| 0.0.32.2.0 0.32.0.0 0.32.7.0 0.32.6.0 0.32.5.0 0.32.4.0 0.32.3.0 0.32.2.0 0.32.0.0 |
| $0.32.1.8$ ) Rebuild Inuse $3$ %                                                   |
| 0.0.2.0 RAID-6 (0.32.8.0 0.32.9.0 0.32.10.0 0.32.11.0 0.32.12.0 0.32.13.0 0.32.    |
| 14.0 0.32.15.0 ) Optimal Inuse                                                     |
| OK Completed                                                                       |
| m8800> storage disks                                                               |
| 0.32.0.0 571776 Inuse Optimal (ECC no ) 0 0                                        |
| 0.32.1.0 571776 Inuse Optimal (ECC no ) 0 0                                        |
| 0.32.2.0 571776 Inuse Optimal (ECC no ) 0 0                                        |
| 0.32.3.0 571776 Inuse Optimal (ECC no ) 0 0                                        |
| 0.32.4.0 571776 Inuse Optimal (ECC no ) 0 0                                        |
| 0.32.5.0 571776 Inuse Optimal (ECC no ) 0 0                                        |
| 0.32.6.0 571776 Inuse Rebuild (ECC no ) 0 0                                        |
| 0.32.7.0 571776 Inuse Optimal (ECC no ) 0 0                                        |
| 0.32.8.0 571776 Inuse Optimal (ECC no ) 0 0                                        |
| 0.32.9.0 571776 Inuse Optimal (ECC no ) 0 0                                        |
| 0.32.10.0 571776 Inuse Optimal (ECC no ) 0 0                                       |
| 0.32.11.0 571776 Inuse Optimal (ECC no ) 0 0                                       |
| 0.32.12.0 571776 Inuse Optimal (ECC no ) 0 0                                       |
| 0.32.13.0 571776 Inuse Optimal (ECC no ) 0 0                                       |
| 0.32.14.0 571776 Inuse Optimal (ECC no ) 0 0                                       |
| 0.32.15.0 571776 Inuse Optimal (ECC no ) 0 0                                       |
| OK Completed                                                                       |

Figure 9 M8800 with two drives failed.

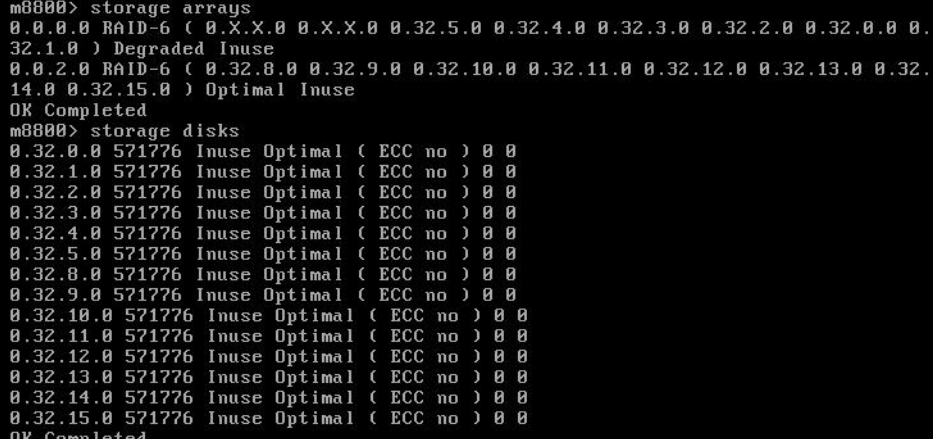

#### Figure 10 M8800 after replacing two drives.

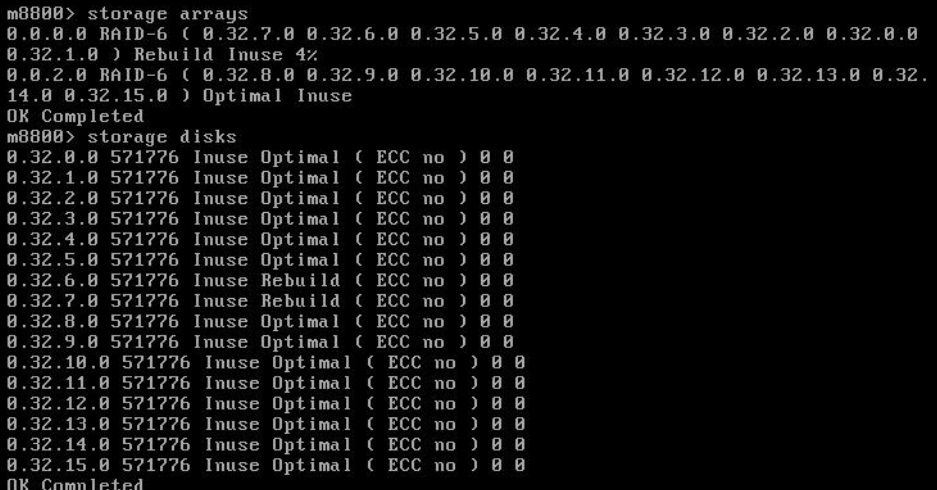

The rebuild percentage only shows the drive that is inserted first. Once the first drive rebuild is completed, the rebuild percentage will show for the second drive.

Figure 11 M8800 with three drives failed.

| m8800> storage arraus                                                           |
|---------------------------------------------------------------------------------|
| 0.0.0.0 RAID-6 (0.X.X.0 0.X.X.0 0.32.5.0 0.32.4.0 0.32.3.0 0.32.2.0 0.32.0.0 0. |
| 32.1.0 ) Degraded Inuse                                                         |
| 0.0.2.0 RAID-6 (0.32.8.0 0.32.9.0 0.32.10.0 0.32.11.0 0.32.12.0 0.32.13.0 0.X.X |
| .0 0.32.15.0 ) Partially Degraded Inuse                                         |
| OK Completed                                                                    |
| m8800> storage disks                                                            |
| 0.32.0.0 571776 Inuse Optimal (ECC no ) 0 0                                     |
| 0.32.1.0 571776 Inuse Optimal (ECC no ) 0 0                                     |
| 0.32.2.0 571776 Inuse Optimal (ECC no ) 0 0                                     |
| 0.32.3.0 571776 Inuse Optimal (ECC no ) 0 0                                     |
| 0.32.4.0 571776 Inuse Optimal (ECC no ) 0 0                                     |
| 0.32.5.0 571776 Inuse Optimal (ECC no ) 0 0                                     |
| 0.32.8.0 571776 Inuse Optimal (ECC no ) 0 0                                     |
| 0.32.9.0 571776 Inuse Optimal (ECC no ) 0 0                                     |
| 0.32.10.0 571776 Inuse Optimal (ECC no ) 0 0                                    |
| 0.32.11.0 571776 Inuse Optimal (ECC no ) 0 0                                    |
| 0.32.12.0 571776 Inuse Optimal (ECC no ) 0 0                                    |
| 0.32.13.0 571776 Inuse Optimal (ECC no ) 0 0                                    |
| 0.32.15.0 571776 Inuse Optimal (ECC no ) 0 0                                    |
| OK Completed                                                                    |

Figure 12 M8800 after replacing 3 drives.

| m8800> storage arrays                                                           |
|---------------------------------------------------------------------------------|
| 0.8.2.8 0.32.8 0.32.7.8 0.32.6.8 0.32.5.0 0.32.4.0 0.32.3.0 0.32.2.0 0.32.0.0   |
| $0.32.1.8$ ) Rebuild Inuse $4\%$                                                |
| 0.0.2.0 RAID-6 (0.32.8.0 0.32.9.0 0.32.10.0 0.32.11.0 0.32.12.0 0.32.13.0 0.32. |
| 14.0 0.32.15.0 ) Rebuild Inuse 4%                                               |
| OK Completed                                                                    |
| m8800> storage disks                                                            |
| 0.32.0.0 571776 Inuse Optimal (ECC no ) 0 0                                     |
| 0.32.1.0 571776 Inuse Optimal (ECC no ) 0 0                                     |
| 0.32.2.0 571776 Inuse Optimal (ECC no ) 0 0                                     |
| 0.32.3.0 571776 Inuse Optimal (ECC no ) 0 0                                     |
| 0.32.4.0 571776 Inuse Optimal (ECC no ) 0 0                                     |
| 0.32.5.0 571776 Inuse Optimal (ECC no ) 0 0                                     |
| 0.32.6.0 571776 Inuse Rebuild (ECC no ) 0 0                                     |
| 0.32.7.0 571776 Inuse Rebuild (ECC no ) 0 0                                     |
| 0.32.8.0 571776 Inuse Optimal (ECC no ) 0 0                                     |
| 0.32.9.0 571776 Inuse Optimal (ECC no ) 0 0                                     |
| 0.32.10.0 571776 Inuse Optimal (ECC no ) 0 0                                    |
| 0.32.11.0 571776 Inuse Optimal (ECC no ) 0 0                                    |
| 0.32.12.0 571776 Inuse Optimal (ECC no ) 0 0                                    |
|                                                                                 |
| 0.32.13.0 571776 Inuse Optimal (ECC no ) 0 0                                    |
| 0.32.14.0 571776 Inuse Rebuild (ECC no ) 0 0                                    |
| 0.32.15.0 571776 Inuse Optimal (ECC no ) 0 0                                    |
| OK Completed                                                                    |

Figure 13 M8800 with four drives failed.

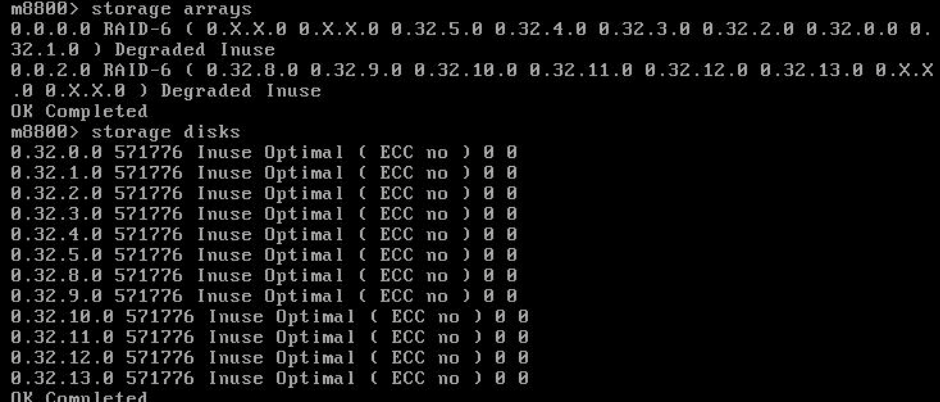

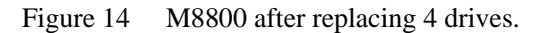

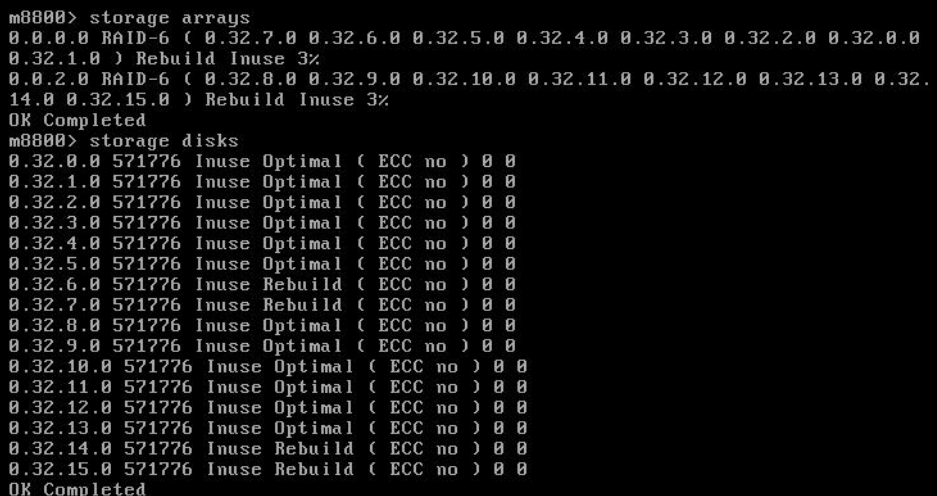

Procedure to replace hard disk drive on AOS for RS800 and RS8000

1. On the Configuration Utility screen enter Advanced and press return.

Figure 15 Configuration Utility screen

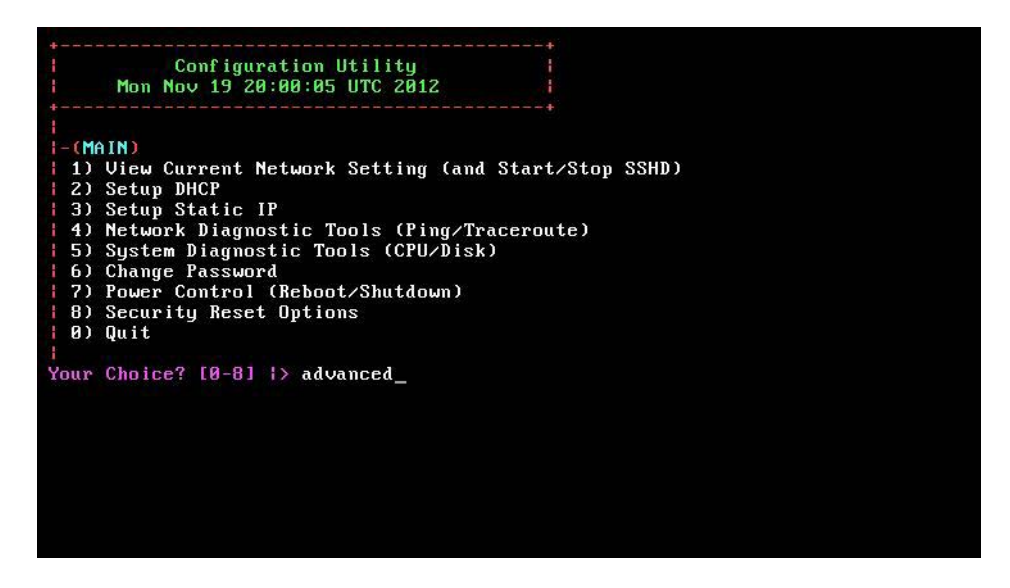

The advanced screen is displayed.

Figure 16 Advanced screen.

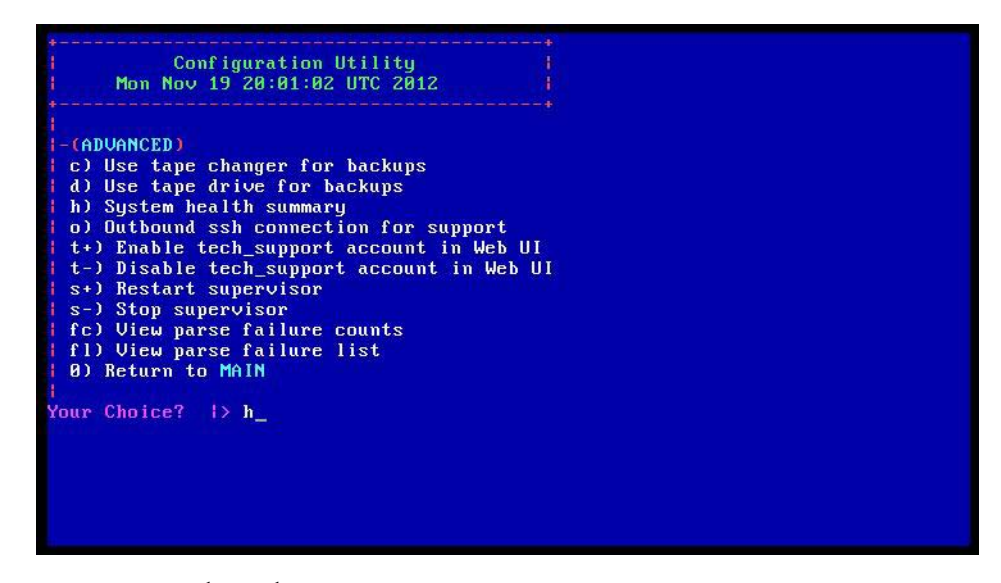

2. Enter 'h' and press return.

The RAID status screen is displayed.

Figure 17 RS800 RAID status screen.

| RAID status says:                                                                |            |
|----------------------------------------------------------------------------------|------------|
| RSKdebug: calist [(0, [(0, 'Optimal', 'Primary-5, Secondary-0, RAID Level Qualif |            |
| ier-3') 1) 1                                                                     |            |
| RSKdebug: cdlist [(0, [(0, 'SATA', 'Online', '1.819 TB', 'PA07', 0), (1, 'SATA', |            |
| 'Online', '1.819 TB', 'PA07', 0), (2, 'SATA', 'Online', '1.819 TB', 'PA07', 0),  |            |
| (3, 'SATA', 'Online', '1.819 TB', 'PA07', 0)])]                                  |            |
| RSKdebug: clist []                                                               |            |
| Optimal                                                                          |            |
| --ARRAY STATUS-- (Controller 0)                                                  |            |
| Array 0 (Primary-5, Secondary-0, RAID Level Qualifier-3): Optimal                |            |
|                                                                                  |            |
| --DRIVE STATUS-- (Controller 0)                                                  |            |
| Drive 0 (Array 0, 1.819 TB #PA07): SATA, Online                                  |            |
| Drive 1 (Array 0, 1.819 TB #PA07): SATA, Online                                  |            |
| Drive 2 (Array 0, 1.819 TB #PA07): SATA, Online                                  |            |
| Drive 3 (Array 0, 1.819 TB #PA07): SATA, Online                                  |            |
|                                                                                  |            |
| Self-test results:                                                               |            |
| hostname 'localhost' maps to 127.0.0.1                                           | $I$ OK $I$ |
| machine hostname maps to a local address                                         | [OK]       |
| hostname 'master' maps to this machine                                           | [OK]       |
| FS is running trouble-free                                                       | [OK]       |
| Press [ENTER] to return to main menu.                                            |            |
|                                                                                  |            |

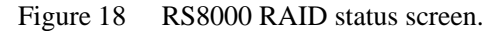

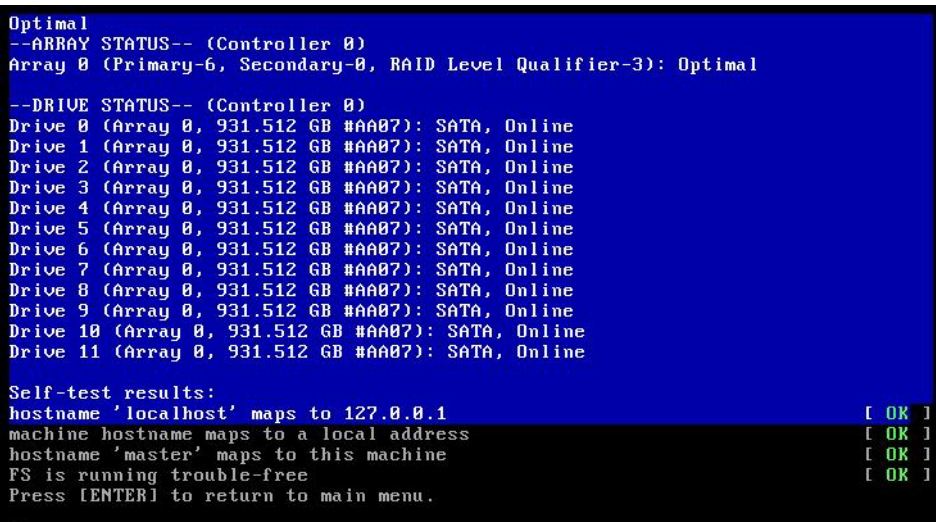

## Memory

#### Preparation

- 1. Before attempting to replace memory, ensure that you locate the position of memory slot for the system. The position of the memory slot is different in each system.
- 2. Confirm memory operating mode via BIOS.
- 3. You can enter BIOS configuration menu by type F2 during the system boot up. After entering BIOS menu, select "Memory Setting" and note the information.
- 4. Verify which memory module needs to be replaced.

#### During replacement

Insert new memory into exactly the same position that the faulty memory card was inserted.

#### After replacement

Confirm the system has boot up correctly with POST pass. Check memory capacity and configuration via BIOS.

## PERC RAID controller

#### Preparation

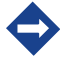

It is necessary to update the RAID controller's firmware of maintenance parts in advance.

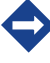

The system may not boot up correctly if the RAID controller is faulty.

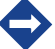

Ensure that you save the installation log in case the system fails to boot up.

- 1. Record necessary information like disk array information and boot disk from the RAID controller BIOS.
- 2. Enter the RAID controller BIOS menu by entering <Ctrl><R> when the following message is displayed during initialization of RAID controller.

Press<Ctrl><R>
to Run Configuration Utility

- 3. You can move the cursor down/up by pressing <Ctrl><N> or <Ctrl><P> in the BIOS menu.
- 4. You can verify array configuration on VD Mgmt screen, physical disk configuration on PD Mgmt screen and boot array configuration on Ctrl Mgmt screen.

#### After replacement

If array configuration is different on the RAID controller has and that stored on disk during system boot, the following message prompts you to import array configuration on disk (Foreign configuration).

```
------
Foreign configuration(s) found on adapter
Press any key to continue or'C' load the configuration utility, or 'F' to 
import foreign configuration(s) and continue.
```
------

Ensure that you import the configuration that is stored on the disk. Type 'F' to import when you are prompted.

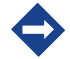

You can also import through RAID controller BIOS menu after rebooting.

Complete the following steps to import the configuraiton manually through the RAID controller BIOS menu.

1. Go to 'VD Mgmt' menu

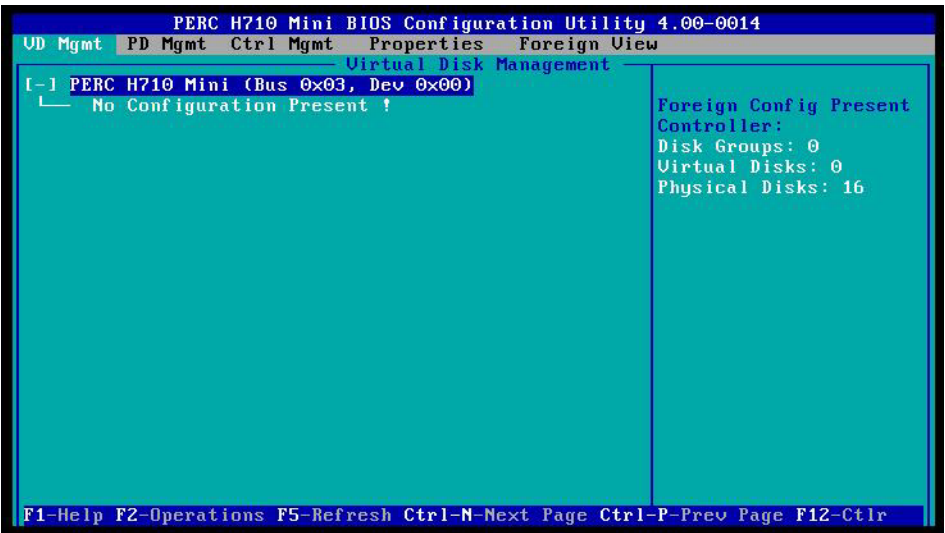

2. Select 'PERC H800 Mini' and type 'F2'

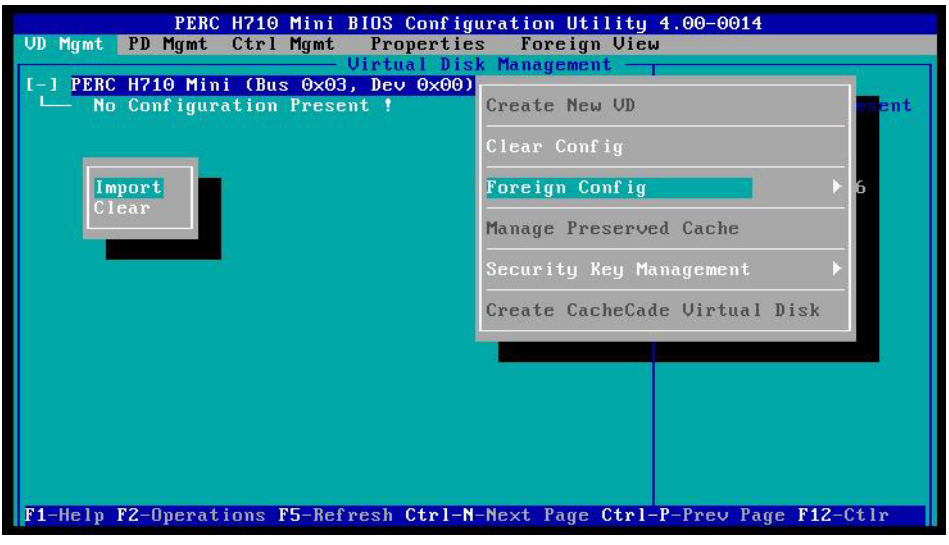

- 3. Select 'Foreign Config'
- 4. Select 'Import'

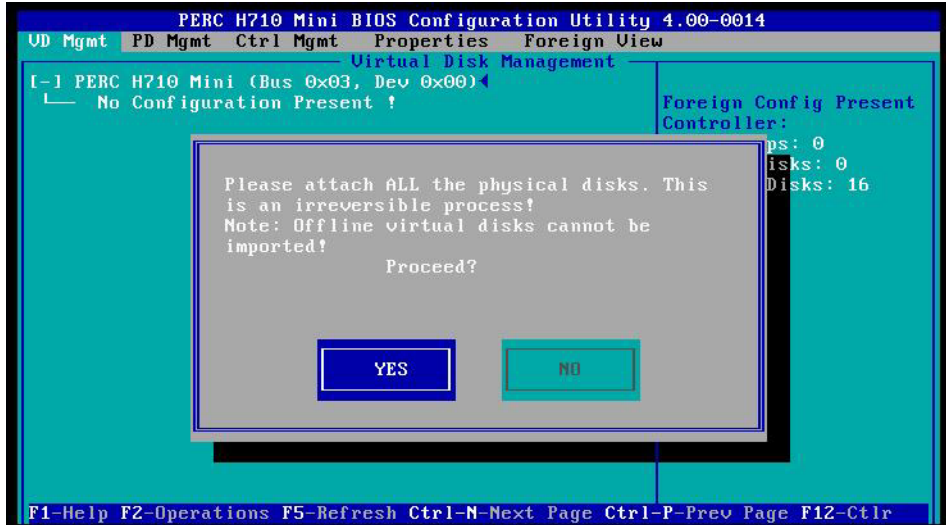

5. Confirmation screen is displayed, select 'YES' to proceed.

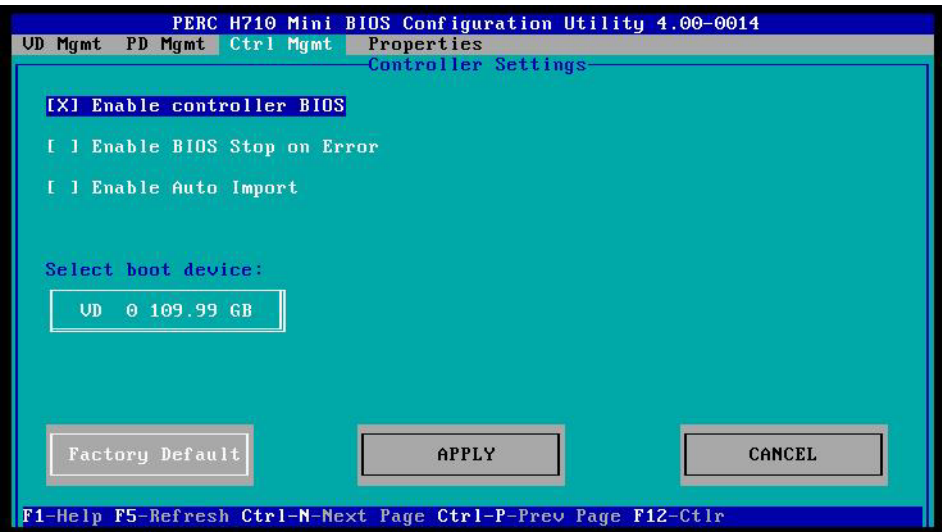

6. Verify array configuration, disk configuration and boot configuration once import is complete.

## Battery for PERC RAID controller

It is recommended that you replace theRAID controller battery annually.

#### After replacement

Battery calibration is required after RAID controller battery is replaced. The 'Storage battery startcalibration' CLI command completes calibration.

The battery is recharged during calibration.

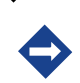

System performance can be slow during under low battery condition because RAID controller cache is disabled.

Battery calibration is automatically started after 90 days if it is not started manually.

## iDRAC Enterprise Module

#### Preparation

- 1. Check each iDrac setting.
- 2. To enter the Idrac menu, select <F2> during POST.
	- ❍ iDRAC 7 NIC should be Enabled.

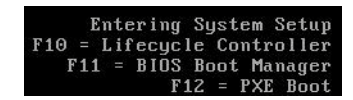

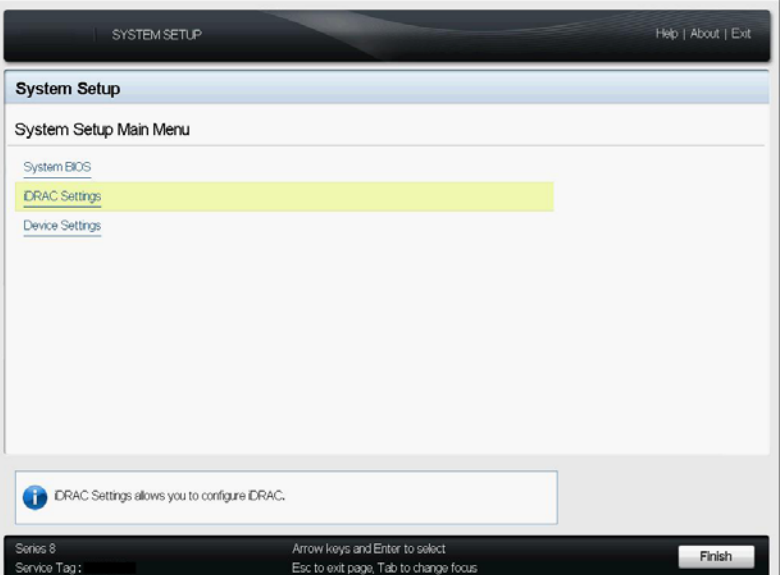

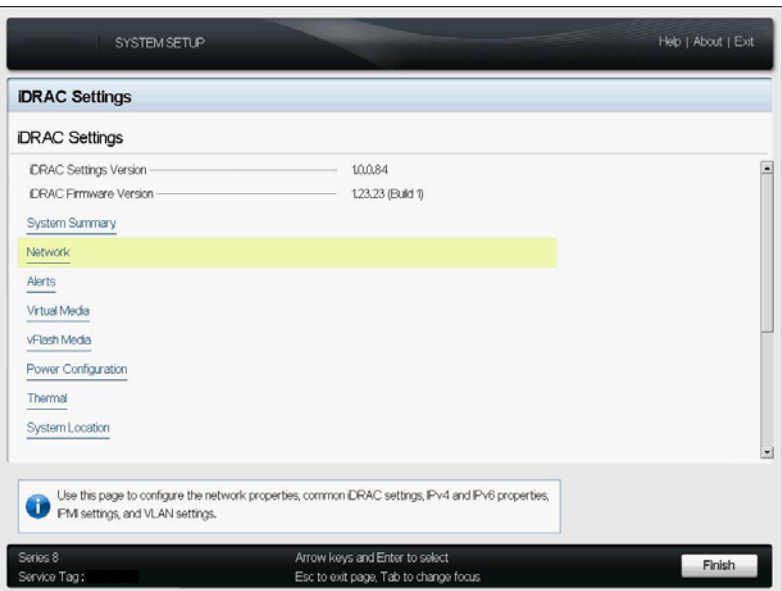

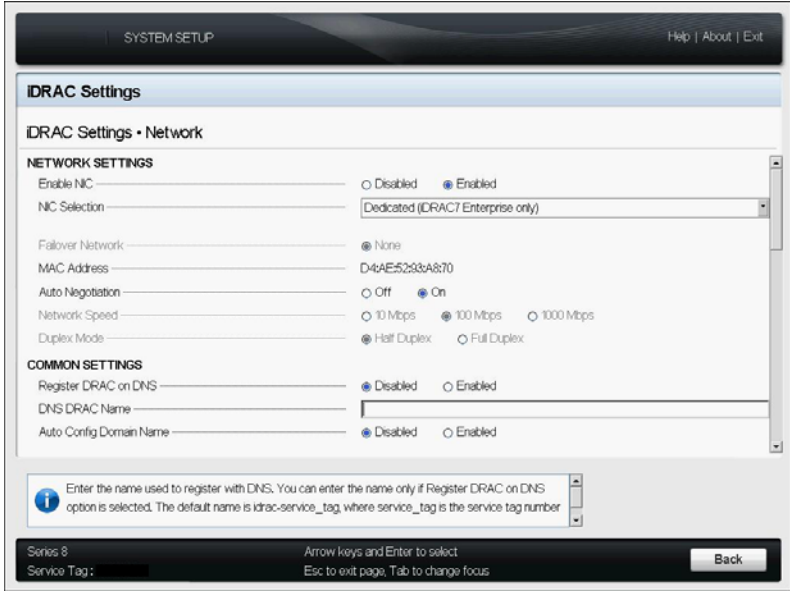

## After replacement

Check each configuration via iDRAC and modify if necessary.

## CMOS backup battery

### Preparation

Check and store each BIOS configuration.

## After replacement

1

Check date, time and other configuration via BIOS menu and update if necessary.